## **EYE BEACON / BTSID1**

[Main Page](https://wiki.teltonika-gps.com/view/Main_Page) > [Sensors](https://wiki.teltonika-gps.com/view/Sensors) > **EYE BEACON / BTSID1**  $\Box$ 

### **Contents**

- [1](#page--1-0) [Introduction](#page--1-0)
- [2](#page--1-0) [About BTSID1](#page--1-0)
- [3](#page--1-0) [Product Specification](#page--1-0)
	- [3.1](#page--1-0) [Features](#page--1-0)
	- [3.2](#page--1-0) [Dimensions](#page--1-0)
- [4](#page--1-0) [Value-adding Features](#page--1-0)
	- [4.1](#page--1-0) [Hibernate mode](#page--1-0)
		- [4.1.1](#page--1-0) [Value of hibernate mode](#page--1-0)
		- [4.1.2](#How_to_activate_hibernated_eye_device.3F) [How to activate hibernated eye device?](#How_to_activate_hibernated_eye_device.3F)
		- [4.1.3](#How_to_send_the_device_to_hibernate_mode.3F) [How to send the device to hibernate mode?](#How_to_send_the_device_to_hibernate_mode.3F)
		- [4.1.4](#Can_All_devices_hibernate.3F) [Can All devices hibernate?](#Can_All_devices_hibernate.3F)
- [5](#page--1-0) [Mounting recomendations](#page--1-0)
- [6](#page--1-0) [EYE App Configuration](#page--1-0)
	- [6.1](#page--1-0) [Eye App Overview](#page--1-0)
- [7](#page--1-0) [FM Tracker Configuration](#page--1-0)
	- [7.1](#Teltonika_configurator_.28Base_firmware.29) [Teltonika configurator \(Base firmware\)](#Teltonika_configurator_.28Base_firmware.29)
	- [7.2](#Teltonika_configurator_new_functionalities_.28Evaluation_firmware.29) [Teltonika configurator new functionalities \(Evaluation firmware\)](#Teltonika_configurator_new_functionalities_.28Evaluation_firmware.29)
- [8](#page--1-0) [EYE Beacon Protocol overview](#page--1-0)
	- [8.1](#page--1-0) [Beacon advertising](#page--1-0)
	- o [8.2](#page--1-0) [Protocol description](#page--1-0)
	- o [8.3](#page--1-0) [GATT Characteristics](#page--1-0)
	- [8.4](#page--1-0) [Command characteristic](#page--1-0)
	- [8.5](#page--1-0) [FM packet parsing example](#page--1-0)
		- [8.5.1](#page--1-0) [Eddystone example with 1 beacon](#page--1-0)
		- [8.5.2](#page--1-0) [iBeacon example with 2 beacons](#page--1-0)
	- $\,\circ\,$  [8.6](#page--1-0) [FM EYE Beacon record parsing example with the new firmware](#page--1-0)
		- [8.6.1](#Lost_.26_found_EYE_Beacon_records_parsing_example) [Lost & found EYE Beacon records parsing example](#Lost_.26_found_EYE_Beacon_records_parsing_example)
		- [8.6.2](#page--1-0) [Visible EYE Beacons record parsing example with 3 EYE Beacons](#page--1-0)
- [9](#page--1-0) [Safety information](#page--1-0)
- [10](#Certification_.26_Approvals) [Certification & Approvals](#Certification_.26_Approvals)
- [11](#page--1-0) [Memberships](#page--1-0)
- [12](#Nomenclature_.26_Classification_codes) [Nomenclature & Classification codes](#Nomenclature_.26_Classification_codes)
- [13](#page--1-0) [External Links](#page--1-0)
	- [13.1](#page--1-0) [Product Page](#page--1-0)
	- [13.2](#page--1-0) [Product Change Notifications](#page--1-0)
	- [13.3](#page--1-0) [Software Errata](#page--1-0)
	- [13.4](#page--1-0) [Promotional Material](#page--1-0)
	- o [13.5](#page--1-0) [Compatibilty with other Teltonika Devices](#page--1-0)
	- [13.6](#page--1-0) [Partner Providers Supporting Software](#page--1-0)
	- [13.7](#Frequently_asked_questions_.28FAQ.29) **[Frequently asked questions \(FAQ\)](#Frequently_asked_questions_.28FAQ.29)**
	- [13.8](#page--1-0) [Documents](#page--1-0)

## **Introduction**

Wireless solutions open up new horizons for your business and help to keep an eye on your assets. Discover our brand-new and certified Bluetooth® Low Energy ID beacon model from Teltonika with robust waterproof casing and a long-lifetime battery. The model designed for a low-cost fast and easy configuration and integration to save precious time, resources, and ensure accountability.

 $\pmb{\times}$ 

## **About BTSID1**

Perfect for traceability use cases, delivery tracking, monitoring of various movable objects in logistics (trailers, containers), agriculture (tractor attachments), and constructions (tools and inventory). Also, it suitable for indoor tracking solutions for items tracking in warehouses, hospitals, transport hubs and other types of industrial areas. EYE beacon supports iBeacon and Eddystone protocols. The device is fully compatible with the Teltonika firmware platform which provides extended functionality. Configure, scan, and update anytime anywhere with a dedicated Teltonika mobile app.

# **Product Specification**

#### **Features**

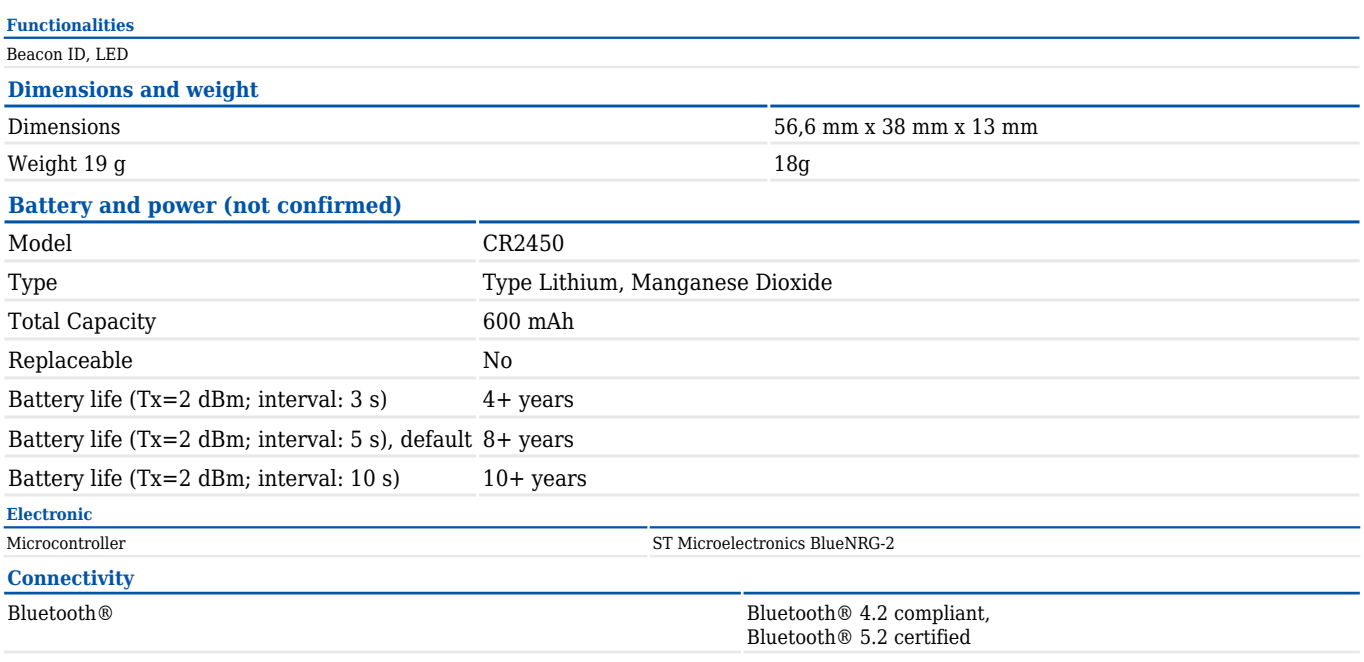

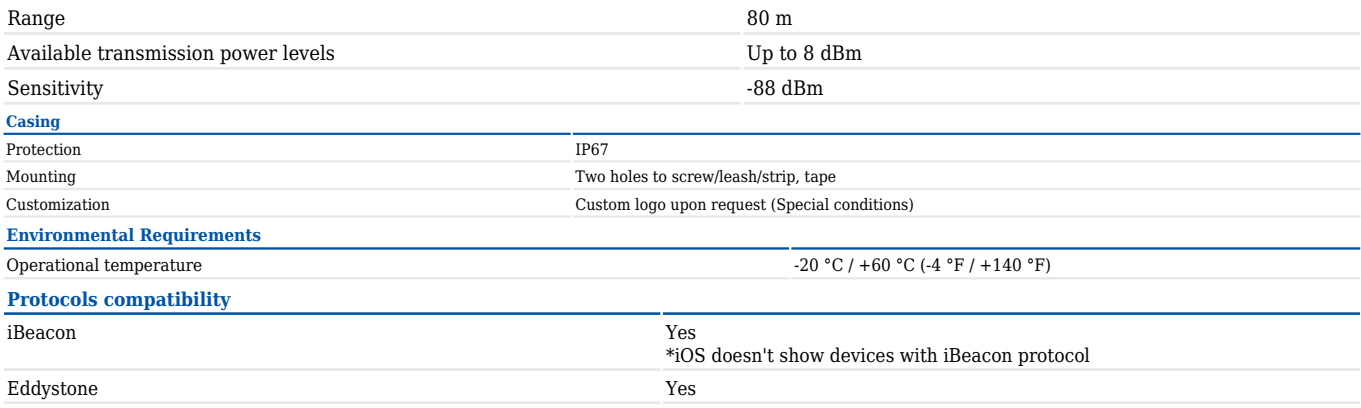

#### **Dimensions**

 $\pmb{\times}$ 

## **Value-adding Features**

### **Hibernate mode**

Hibernated mode means that the EYE device is OFF when shipping from the factory, preserving battery life. PLEASE NOTE that EYE devices are available in two modes: factory-activated (ON) or Hibernated (OFF). You may order the device version which better suits your needs. Order codes are described on [eye page](https://teltonika-gps.com/products/accessories/sensors-beacons/eye)

### **Value of hibernate mode**

Hibernated versions of EYE devices simplify stock management for our partners while maximizing battery life.

#### 1. **Accelerated delivery times:**

By stocking up on hibernated EYE devices, you ensure readiness to deploy EYE devices with full battery capacity at any moment. This proactive approach provides fastest possible service, increases your reputation for efficiency and positions you as an industry frontrunner, enhancing your competitive edge.

#### 2. **Mitigated project risks:**

In scenarios where projects encounter unforeseen challenges, our hibernated EYE devices offer a buffer. Hibernate feature allows to safeguard your investments and potential revenue streams. This means that even if projects encounter delays or complications, you can still deploy EYE devices with full battery capacity, ensuring optimal performance when the time is right.

### **How to activate hibernated eye device?**

Attach any magnet to sleeping device and wait for LED to blink. **NOTE: ANY MAGNET CAN BE USED**

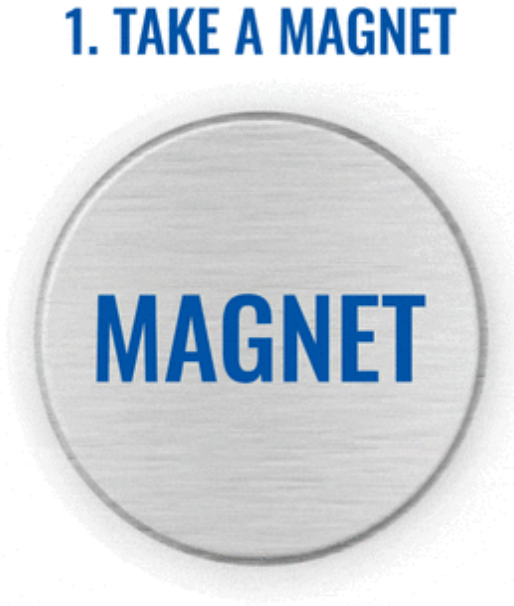

Now device is discoverable, scannable, connectable via BLE.

### **How to send the device to hibernate mode?**

If you want to put the EYE device back to hibernate mode after accidental activation or simply pause its use, you may do that following steps below:

Step 1. While connected and in overview tap "Send device to sleep":

Step 2. Confirm your selection:

Step 3. Wait for EYE App to disconnect:

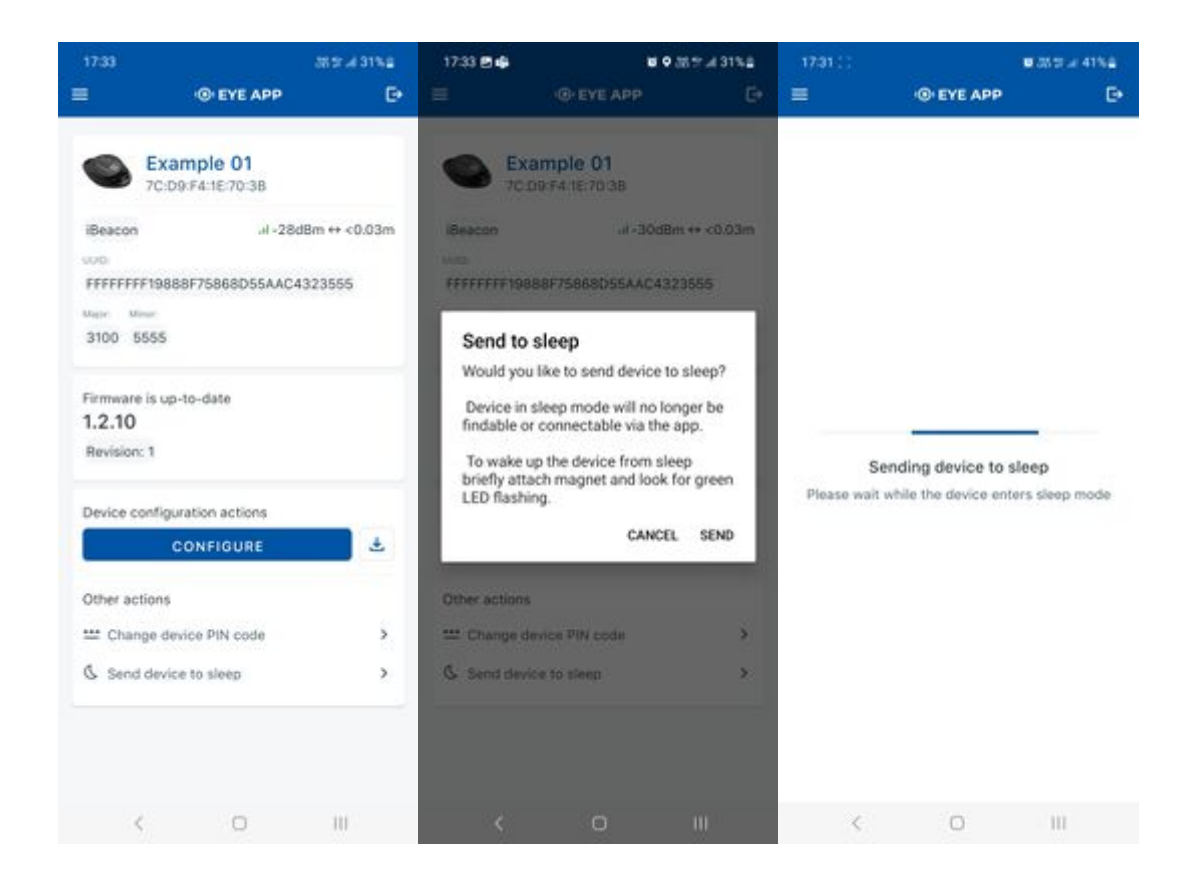

## **Can All devices hibernate?**

1. All EYE Sensors with firmware version starting from 1.2.9.R.8 can hibernate.

2. Only new EYE Beacons bought with order codes that have hardware modification can hibernate standard codes are available in [eye page](https://teltonika-gps.com/products/accessories/sensors-beacons/eye), for special order codes consult your sales manager.

## **Mounting recomendations**

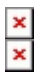

## **EYE App Configuration**

Devices work constantly and are ready to perform out of the box. Default basic Sensor settings are set to:

- Transmitting at 2 dBm power.
- Data advertising at 3 second intervals.

• Eddystone protocol

If you would like to change these settings you will need to:

1) Download and install EYE APP - Teltonika application to change sensor settings.

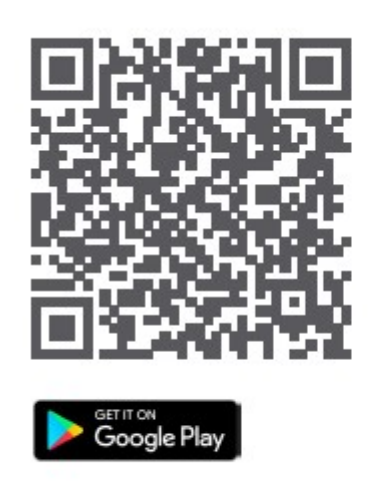

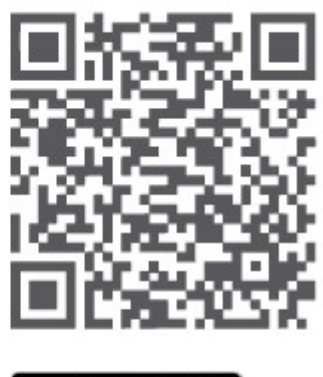

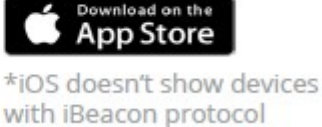

### **Eye App Overview**

**With the application you will be able to scan for visible Teltonika EYE devices, check their statuses, connect for configuration, download it or update the firmware.**

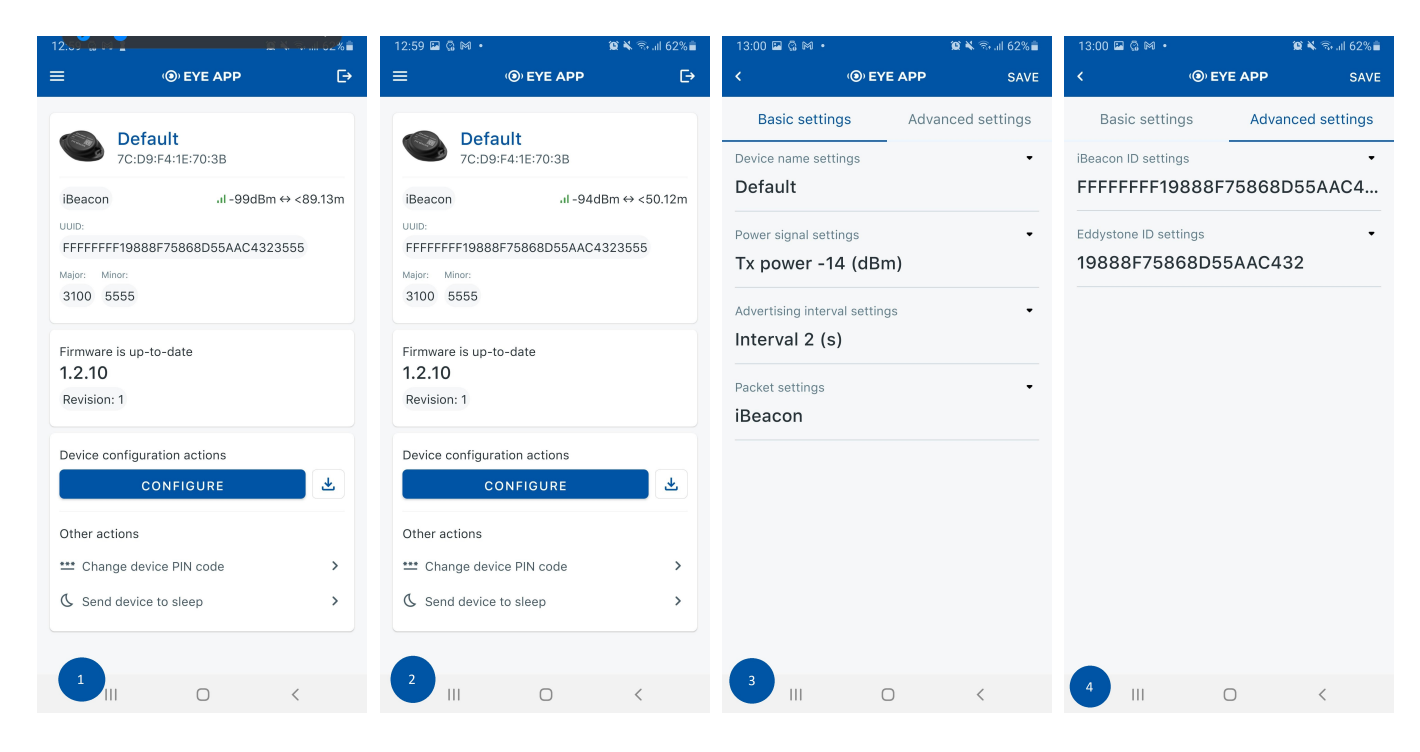

**Ex Devices in view**: In this window you will see all visible devices. You have options to see devices in Short list or in default list. When looking at devices in default list you will be able to open Detailedview of devices and check transmitted data statuses. Additionaly if you are looking for specificdevices you will be able to use Search  $\mathbb{S}$  function to filter search options. When in this window select a device of your choice to connect and after passing pin code (default pin code is 123456) you will go to device overview window

**Zoverview window:** In overview window you can see device details, check firmware version and update if available, go to device configuration settings and download the configuration. If you select to Configure device new window will open with Basic and Advanced settings. Other actions include changing the device PIN code and putting the device to sleep. A device in sleep mode will no longer be findable or connectable via the app. To wake it up, you need to attach a magnet and look for a green LED flashing.

**Examplement window:** In this window you can check and change device configuration settings. In main tab Basic Settings you can change main settings. Change Device name, Power signal strength, Advertising interval and Packet transmission type\*. For more settings go to Advanced settings tab to enable various events.

**Advanced configuration window**: Beacon information (iBeacon ID\*, Eddystone ID). UUID/MINOR/MAJOR parameter can be changed for iBeacon ID\*. Namespace ID/Instance ID can be changed for Eddystone ID

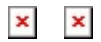

**\*iOS doesn't show devices with iBeacon protocol**

## **FM Tracker Configuration**

### **Teltonika configurator (Base firmware)**

If you have firmware / configurator which does not support EYE Beacon tab in Bluetooth® 4.0 section, then you can use Beacon list section of the configurator to scan available EYE Beacons. Below are short instructions which show how we recommend configuring the device to Enable the Beacon functionality for testing.

#### **Steps to follow according to the visual representation**

- 1. In System Settings Enable [Codec8 Extended;](http://wiki.teltonika-gps.com/view/Codec#Codec_8_Extended)
- 2. In Bluetooth<sup>®</sup> settings Enable Bluetooth<sup>®</sup>, set this setting as either "Enable (hidden)" or "Enable (visible)", otherwise Bluetooth® will be disabled;
- 3. In Bluetooth<sup>®</sup> 4.0 settings, set Non Stop Scan to "Disable", configure "Update Frequency" and "Scan duration" as 30 seconds. These settings will bring the best results for BLE scanning with our device;
- 4. In [Beacon list](http://wiki.teltonika-gps.com/view/FMB120_Beacon_List) settings, configure Beacon Detection as "All" and Beacon Record as "Eventual". This will detect all surrounding Beacons and create Beacon records every 30 seconds.

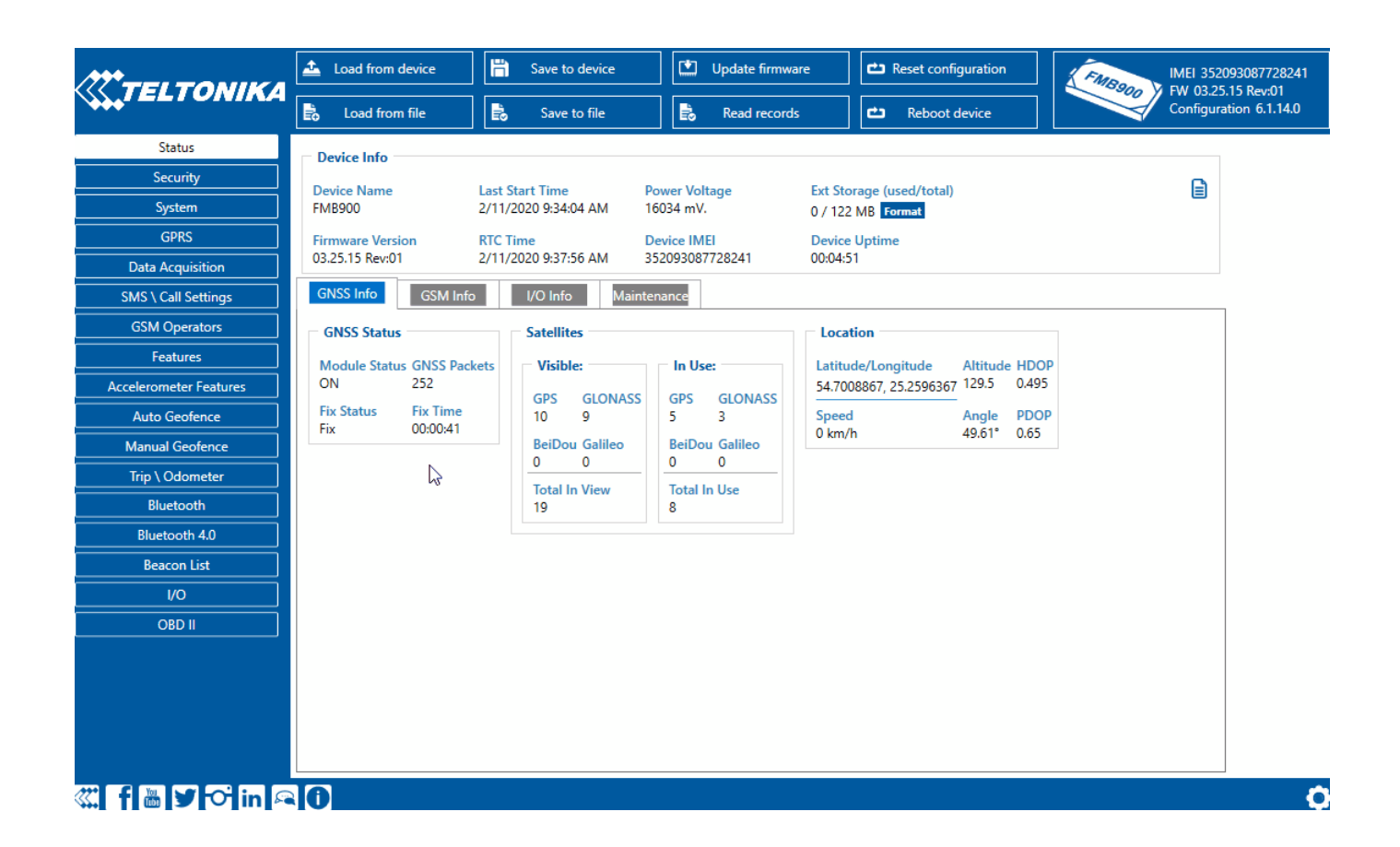

### **Teltonika configurator new functionalities (Evaluation firmware)**

#### **Bluetooth® 4.0**

#### **Common settings**

- **Non Stop Scan** Enable Non Stop Scan feature, the device will try to scan for the sensors all the time if any of them are configured.
- **Sensors and Beacons Update frequency** changes sensors temperature/humidity/battery voltage data update frequency. Minimum value: 30s, maximum value: 65535s. Recommended value 30.
- **BLE Scan Duration** Sensors data reading time. Recommended value 30.
- **Scan retries until error** Scan retries count, till start to show the value as Error '3000' sensor disconnected. Recommended value 30.
- **BT Power Level** Telematics device Bluetooth® power level setting.
- **BLE Broadcasting service ID** Telematics device can broadcast configured ID.
- **BLE connection control** Connection mode settings. If broadcasting ID is configured, parameter should be set to Prohibit.

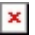

**Beacon List**

Beacons configuration instruction: [How to start with FMB devices and Beacons?](https://wiki.teltonika-gps.com/view/How_to_start_with_FMB_devices_and_Beacons%3F)

#### $\pmb{\times}$

#### $\pmb{\times}$

**Beacon detection** - Parameter controls over all Beacons scanning:

- **Disabled** Beacon scanning and transmitting disabled.
- **All** Read all visible beacons;
- **Configured** Read only beacons set in Beacon List;

#### **Beacon Mode**

- **Simple** beacon parsing is done automatically (Eddystone and iBeacon protocols are supported).
- **Advanced** beacon data capturing can be configured.

#### **Beacon record**

- **On change** Beacon records are generated only when there are changes in scanned list.
- **Periodic** Beacon record generating according to the configured Record Period on Move and Record Period on Stop parameters.
- **Beacon Record Priority** When set to **None** Records will not be generated. **Low priority** means the Module makes an additional record which will be sent according to configured send period. When **High Priority** is configured, the Beacon record will be sent immediately to the server as soon as it is generated.

#### **EYE Beacon Settings**

**EYE Beacon Settings** 

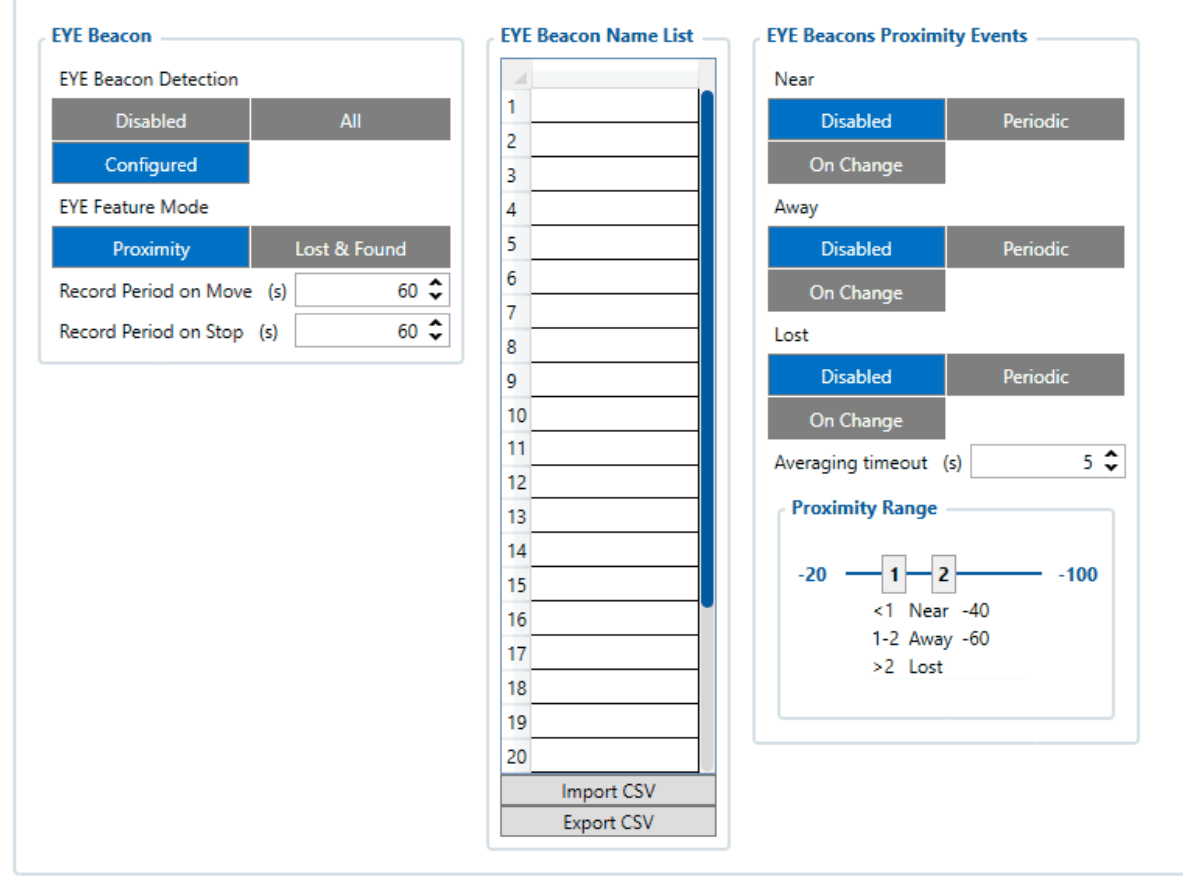

- The New firmware has two Beacon lists, so it is possible to create two separate lists of beacons, standard one with Beacons ID (UUID:Major:Minor, or Namespace:InstanceID) and new one according Beacon Name (by name or prefix, for example all beacons with prefix "ID1" can be saved.)
- **Beacon ID** configurator allows to configure beacon ID in iBeacon or Eddystone format in Beacon List.
- **Beacon Name** The names of beacons which need to be filtered can be entered. Only the beginning part of the EYE Beacon local name has to match. For example, if in the EYE Beacon name list "EYE\_Beacon" is added and the FM tracker detects EYE\_Beacon1, EYE\_Beacon2, EYE\_BeaconXYZ, all these EYE\_Beacons will be added to EYE\_Beacon name list.

Both ID and Name filters can work at the same time. If beacon doesn't match ID filter, but matches the name, it will be added to beacon list. However, Filtering only works Beacon Mode is set to Simple.

 $\pmb{\times}$ 

#### **Eye feature mode: Proximity**

EYE beacon Proximity events is a functionality which creates three different types of records, depending on the captured Beacons RSSI level. This functionality is only supported with Teltonika EYE beacons.

Proximity events consist of near, away and lost events:

- When EYE beacon RSSI level is below the first configured threshold, the beacon will be added to Near Beacon Record **(AVL ID: 10828)**
- When EYE BEACON RSSI level is between the second and first configured threshold, beacon is added to Away Beacon record **(AVL ID: 10829)**
- When EYE Beacon RSSI level is lower than the second configured threshold, beacon is added to Lost Beacon record **(AVL ID: 10831)**. In the case of EYE Beacon disappearing from the environment and not being detected by the FM tracker anymore, the beacon will be added to Lost Beacon record and will be removed from Beacon list.

#### **Event modes**

- Disabled Record generating is disabled for the selected range
- Periodic Records will be periodically generated for the selected range, according to the configured record period on move or on stop value.
- On Change Records will be generated as soon as the Eye Beacon number changes for the selected range.

#### **Averaging Timeout**

This parameter specifies how long it will take current RSSI value to reach new RSSI value. For example, current EYE Beacon RSSI value is -40 dBm. FMB captures same EYE Beacon with RSSI value of -60 dBm. If averaging timeout is configured to be 10 seconds, it will take 10 seconds for RSSI value to reach -60 dBm from -40 dBm. Keep in mind that this is assuming perfect conditions and subsequent EYE Beacon RSSI

#### **Eye feature mode: Lost & Found**  $\pmb{\times}$

#### **Lost & Found EYE Beacon feature.**

Purpose of this functionality is to **periodically** generate records with all EYE Beacon list (AVL ID: 10828) and create eventual **On Change** records only when EYE Beacon is lost (AVL ID: 10831) or found (AVL ID: 10829).

Lost and Found Beacon records only include EYE Beacon which was lost or found, not the full Beacon list.

- If multiple EYE Beacons were found or lost at the same time, multiple will be included into the record.
- If Visible Beacon List is enabled, Beacon records containing the list of visible beacons will be generated according to the configured period parameters *Record Period on Move* and *Record Period on Stop*

Advanced Beacon protocol is being used to send Lost & Found records.

Note:Same AVL ID's as for Proximity events are being used, since two features cannot work at the same time.

- **AVL ID: 10828** Visible Beacon List (periodic)
- **AVL ID: 10829** Found Beacon List (On Change)
- **AVL ID: 10831** Lost Eye Beacon List (On Change)

#### **Proximity and Lost & found AVL ID** elements have the following structure:  $\pmb{\times}$

When Proximity or Lost & Found events are sent, the records will always include Beacon RSSI,

Beacon ID, low battery indicator and Battery Voltage.

Below is the mentioned Parameters description:

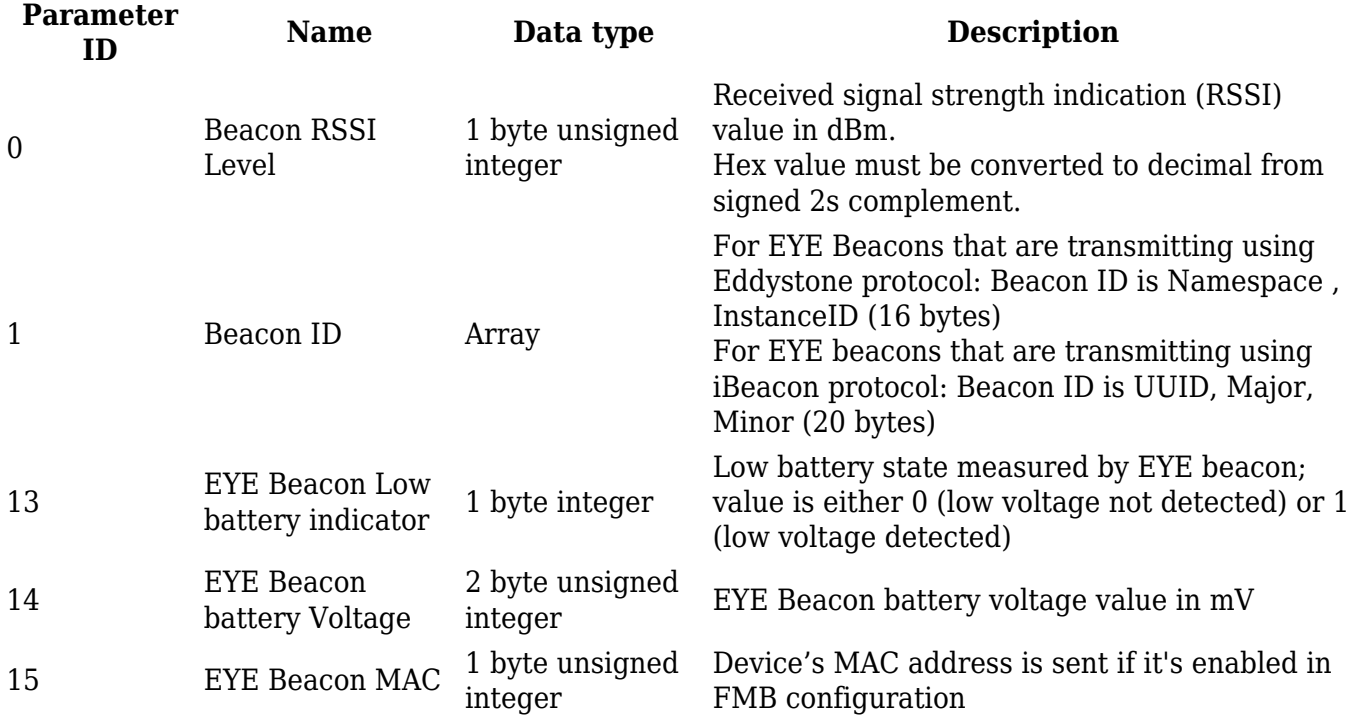

#### **Table 1. EYE Beacon Parameter IDs**

## **EYE Beacon Protocol overview**

#### **Beacon advertising**

 $\pmb{\times}$ 

#### **Protocol description**

At the highest-level Bluetooth® LE advertising packet consists of Advertising Indication and Scan Response. Both packets can be maximum of 31 bytes in size. Advertising Indication packet is always broadcasted when Scan Response is broadcasted only if Observer device requests it by using Active Scan.

BTSMP1 uses Advertising Indication to send beacon data which can be configured to select between iBeacon and Eddystone protocols or to be disabled at all. In that case, data which is shown as Scan Response in protocol overview will be sent as Advertising Indication without Scan Response following it.

Scan Response is used to send device name and manufacturer specific data. Manufacturer specific data includes Teltonika Company ID (0x089A) and protocol version (0x01). It is followed by Flag Encoded Data (Table 1).

Device Name has the following default value for Beacon – ID1\_XXXXXXX

#### **Table 1. Flag Encoded Date**

#### **Data Size (Bytes) Description**

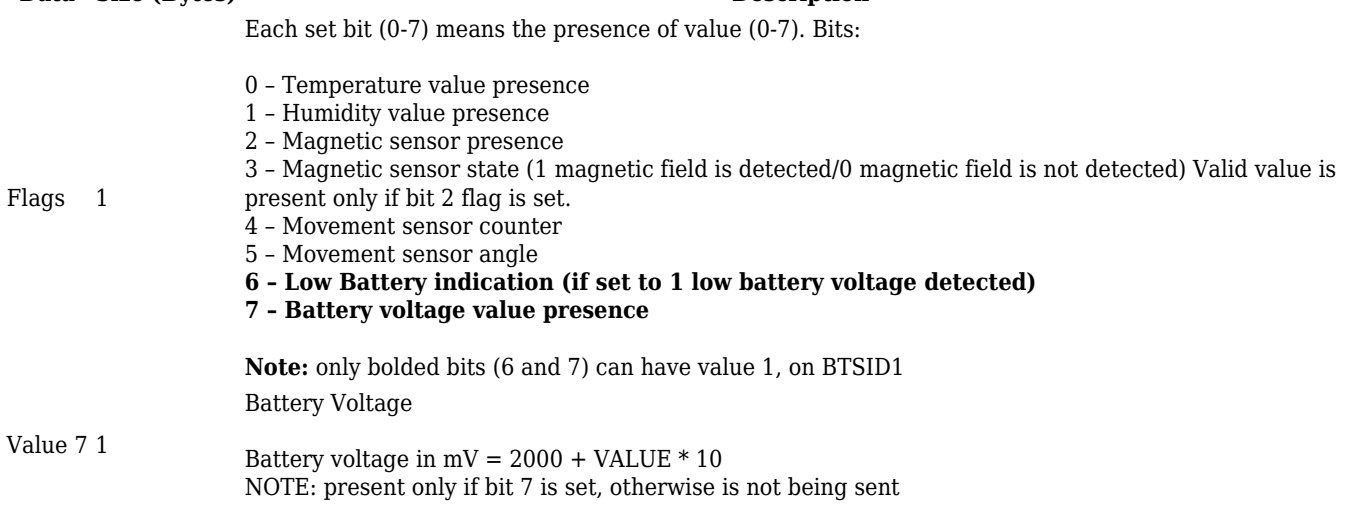

### **GATT Characteristics**

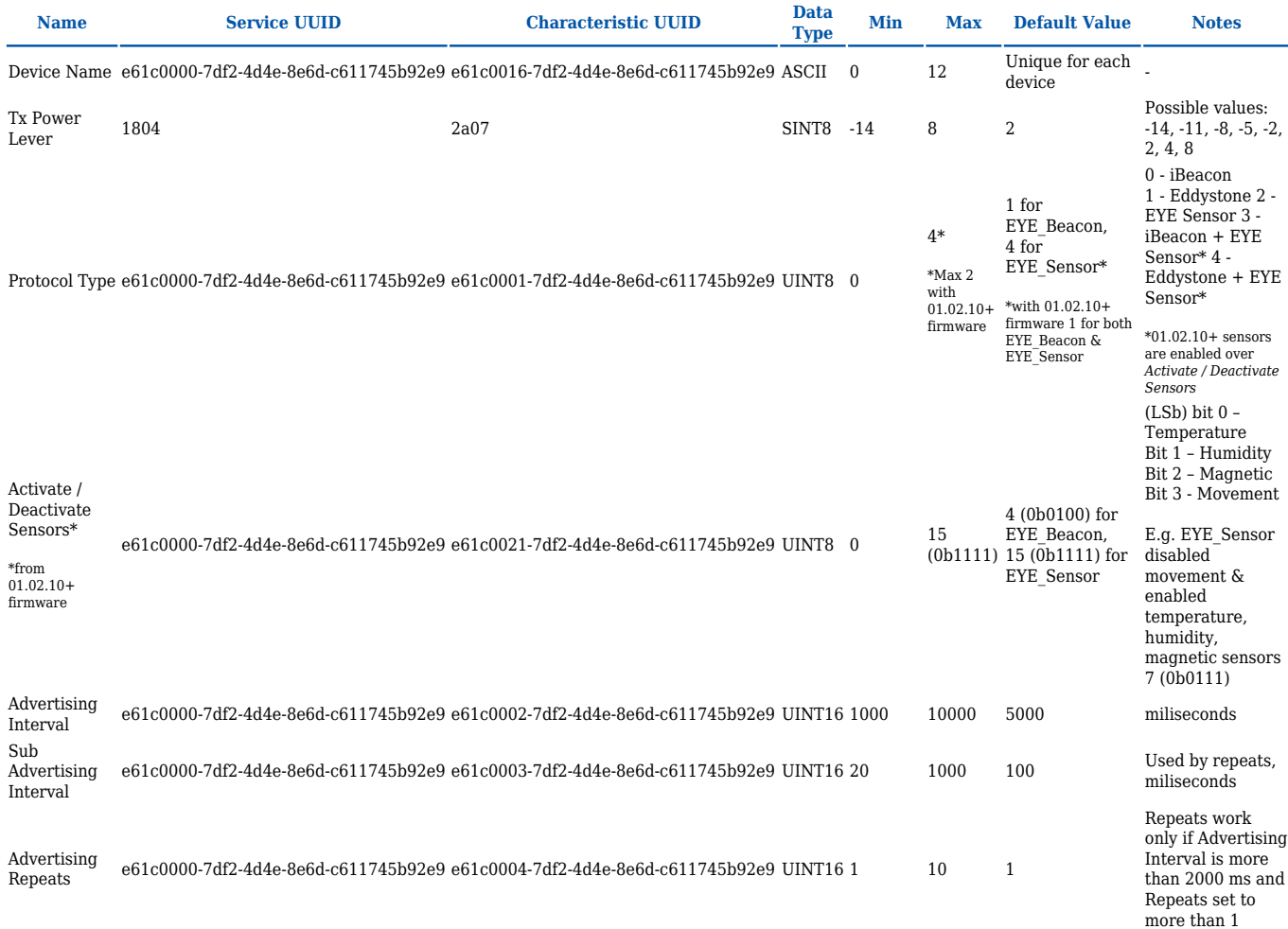

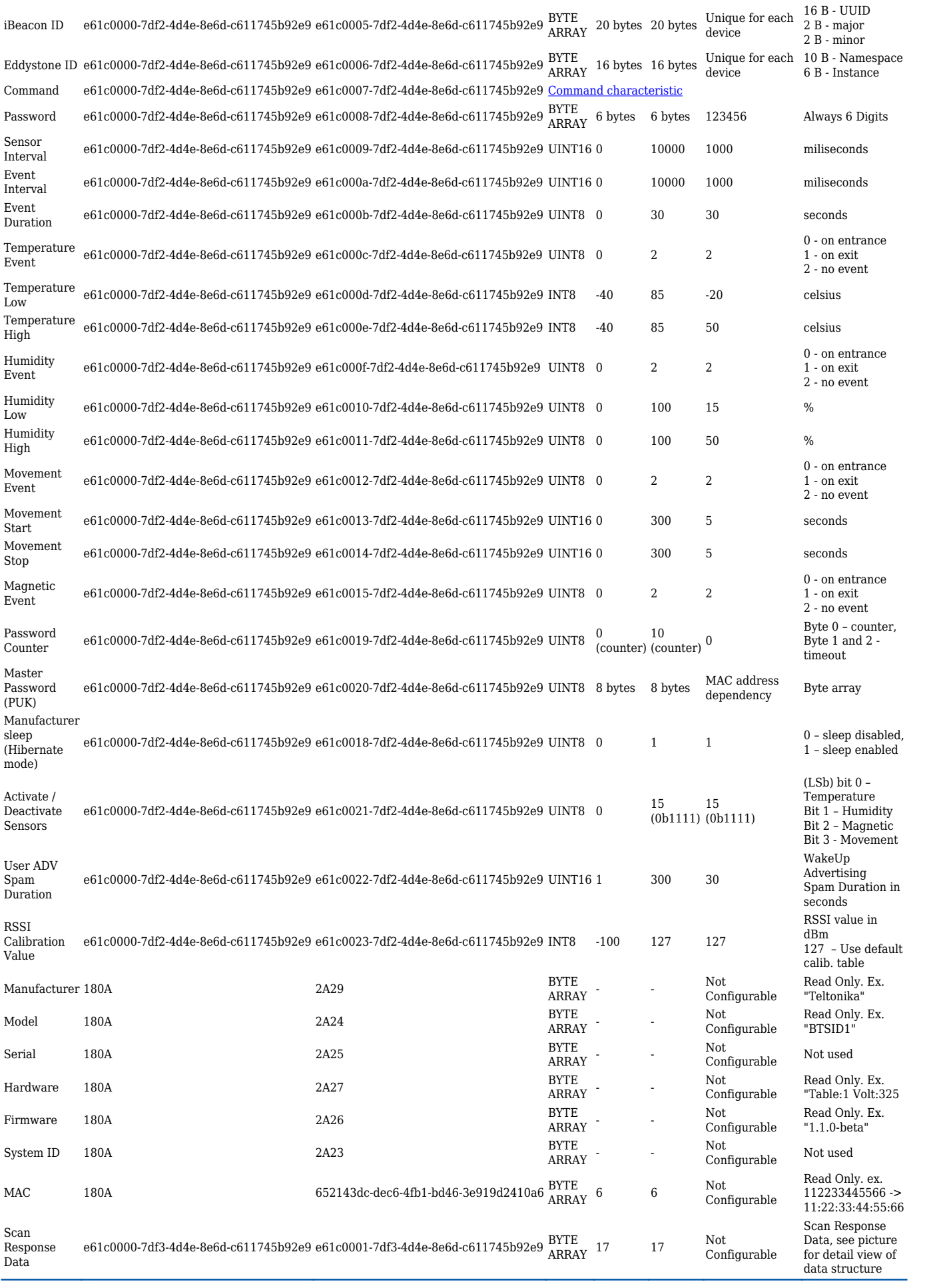

### UUID: e61c0000-7df3-4d4e-8e6d-c611745b92e9 PRIMARY SERVICE

### **Unknown Characteristic**

#### UUID: e61c0001-7df3-4d4e-8e6d-c611745b92e9 Properties: READ Value: (0x) 01-B7-09-30-2F-00-00-F9-00-00-67-00-00-00-07-00-00 Flags Temperature Humidity lgnore Movement Angle Battery voltage

#### **Command characteristic**

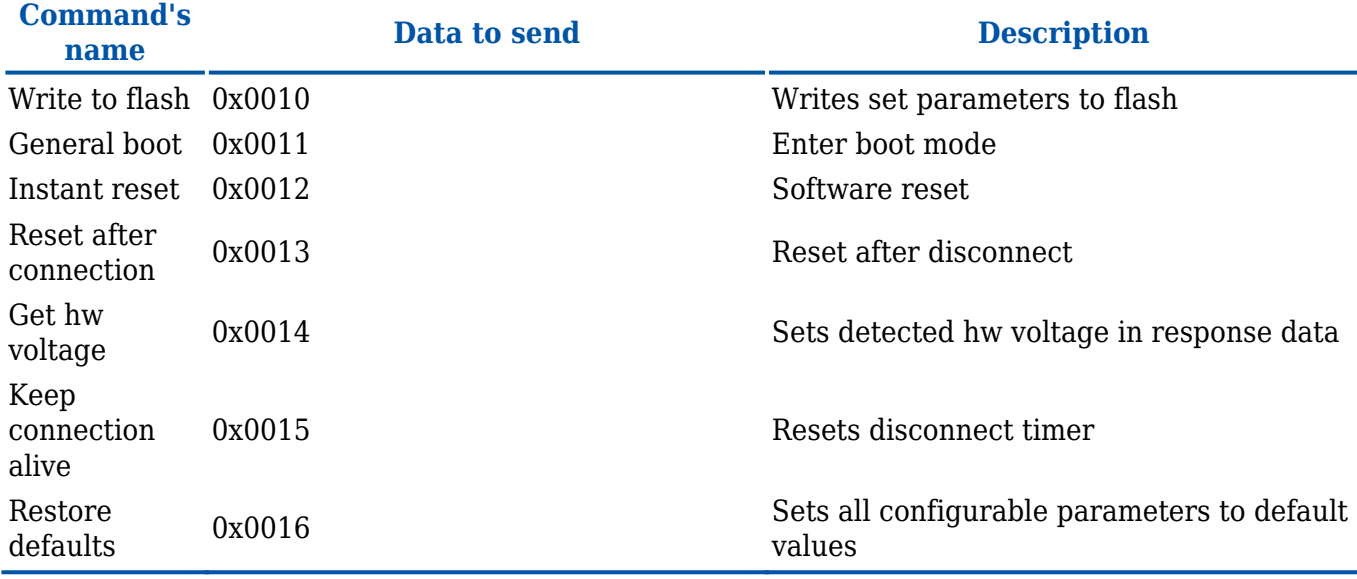

#### **FM packet parsing example**

Beacon (AVL ID:385) has the following structure:

#### **AVL 385 Parsing** Data part BLE beacon flags  $#1$  Beacon ID  $#1$  Signal Strength  $#1$  Beacon data #2 1 Byte 1 Byte 20/16 Bytes 1 Byte … First half byte – current data part Second half byte – total number of data parts Bitwise parameter, specify BLE beacon type Beacon – 20B (UUID, and parameters. Two options available are: 21 iBeacon with RSSI 01 Eddystone with RSSI major, minor) Eddystone – 16B (Namespace, Instance ID) Signed 2's complement

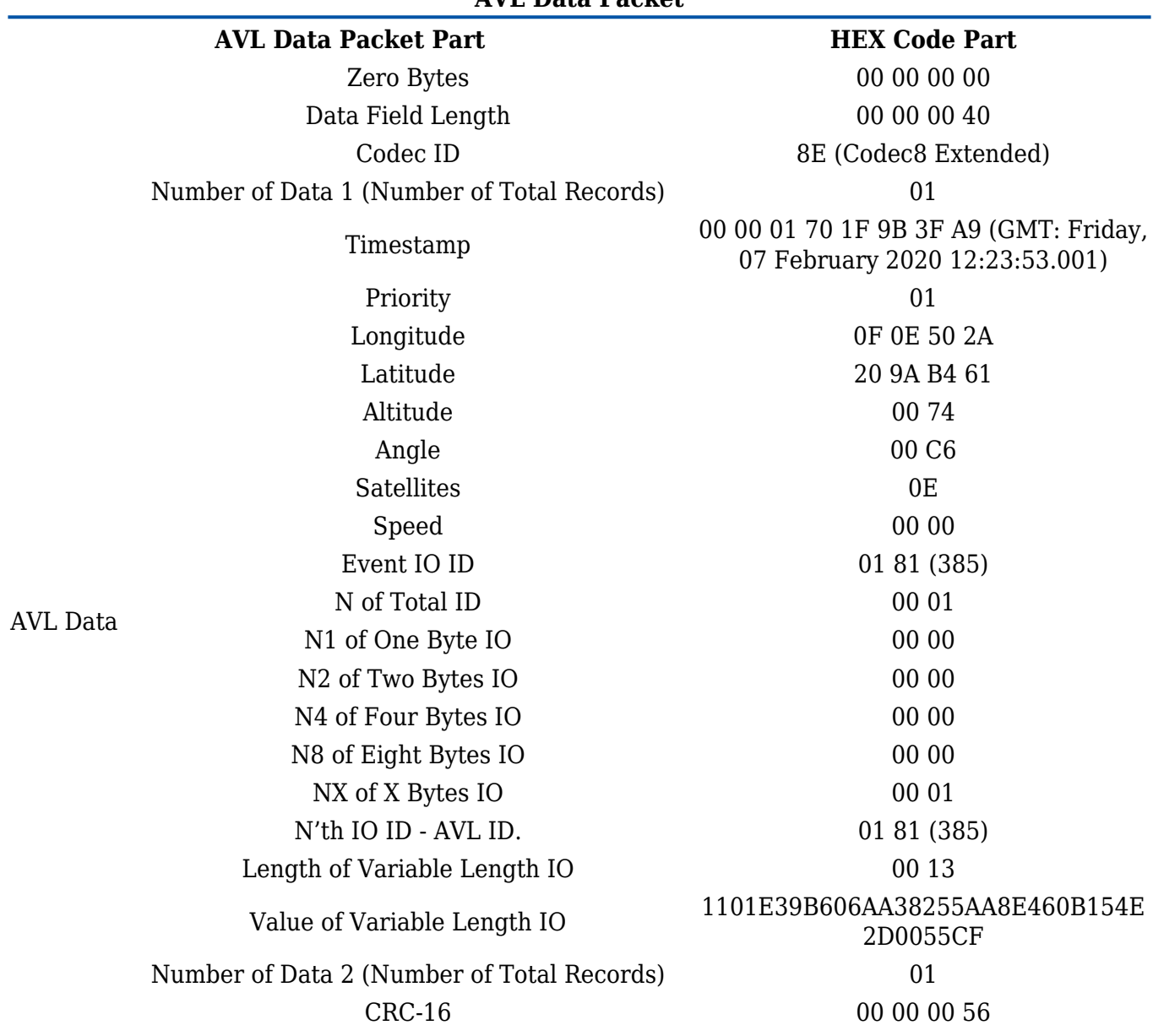

#### **AVL Data Packet**

#### **AVL 385 Parsing**

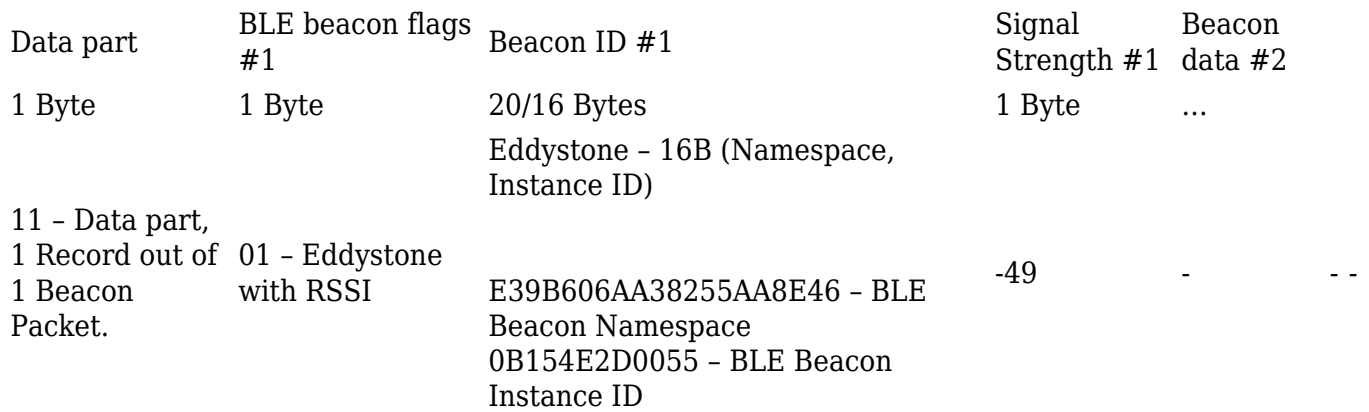

#### **iBeacon example with 2 beacons**

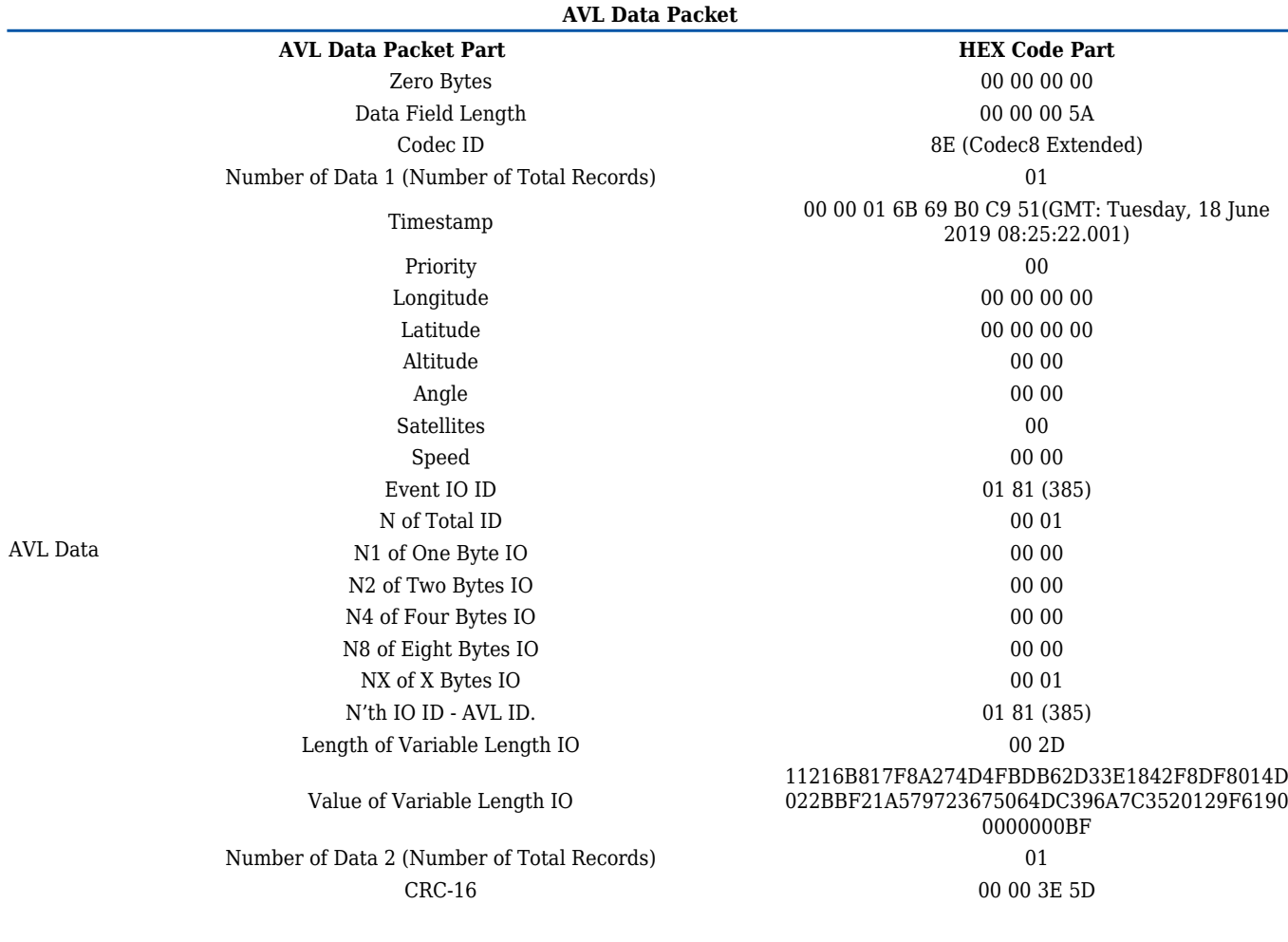

#### **AVL 385 Parsing**

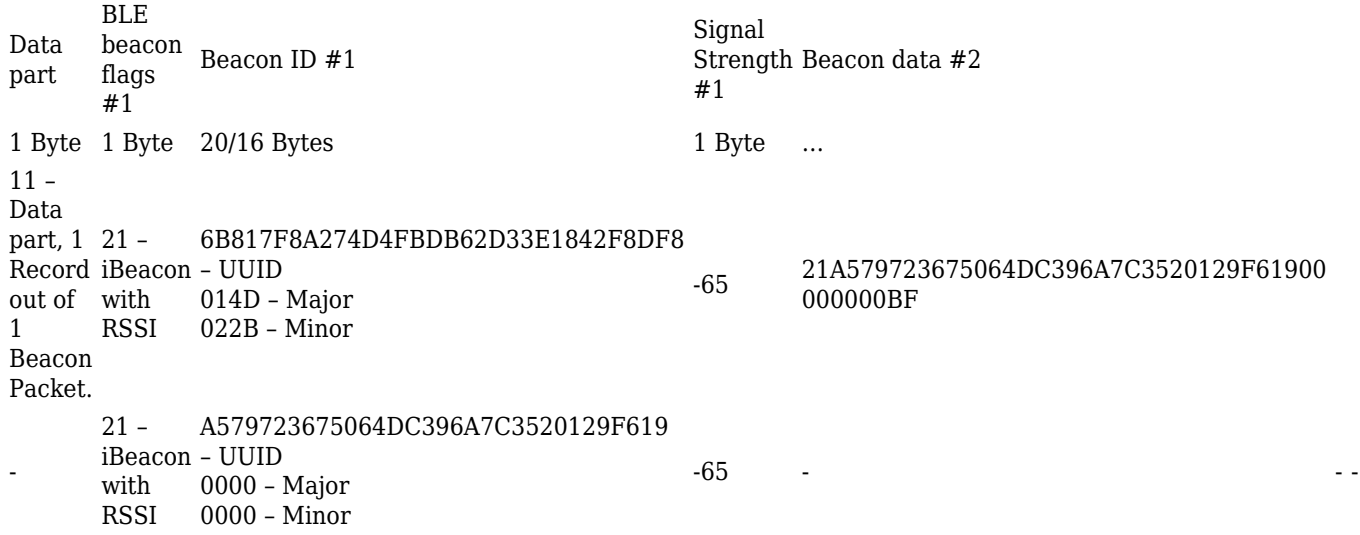

## **FM EYE Beacon record parsing example with the new firmware**

Below You will find an example on how to parse lost (AVL ID 10831) or found (AVL ID 10829) EYE Beacon record.

#### **Lost & found EYE Beacon records parsing example**

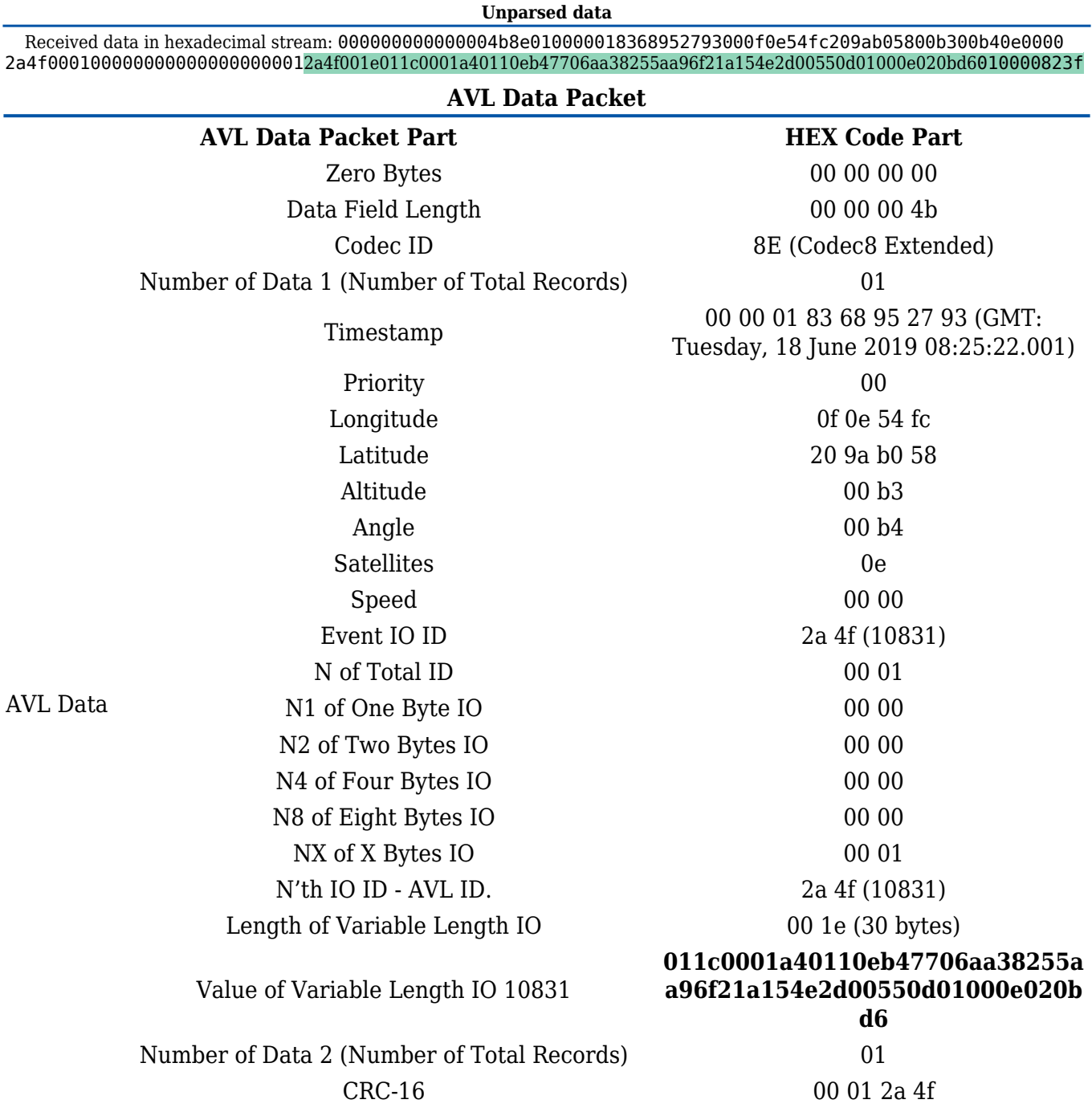

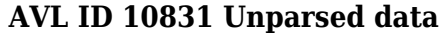

#### **011c0001a40110eb47706aa38255aa96f21a154e2d00550d01000e020bd6**

#### **Parsing the data**

**AVL Data packet part HEX Code Part** Constant 01 **Eye Beacon #1 data length** 1c (28 bytes) Parameter ID 00 (Eye Beacon RSSI)

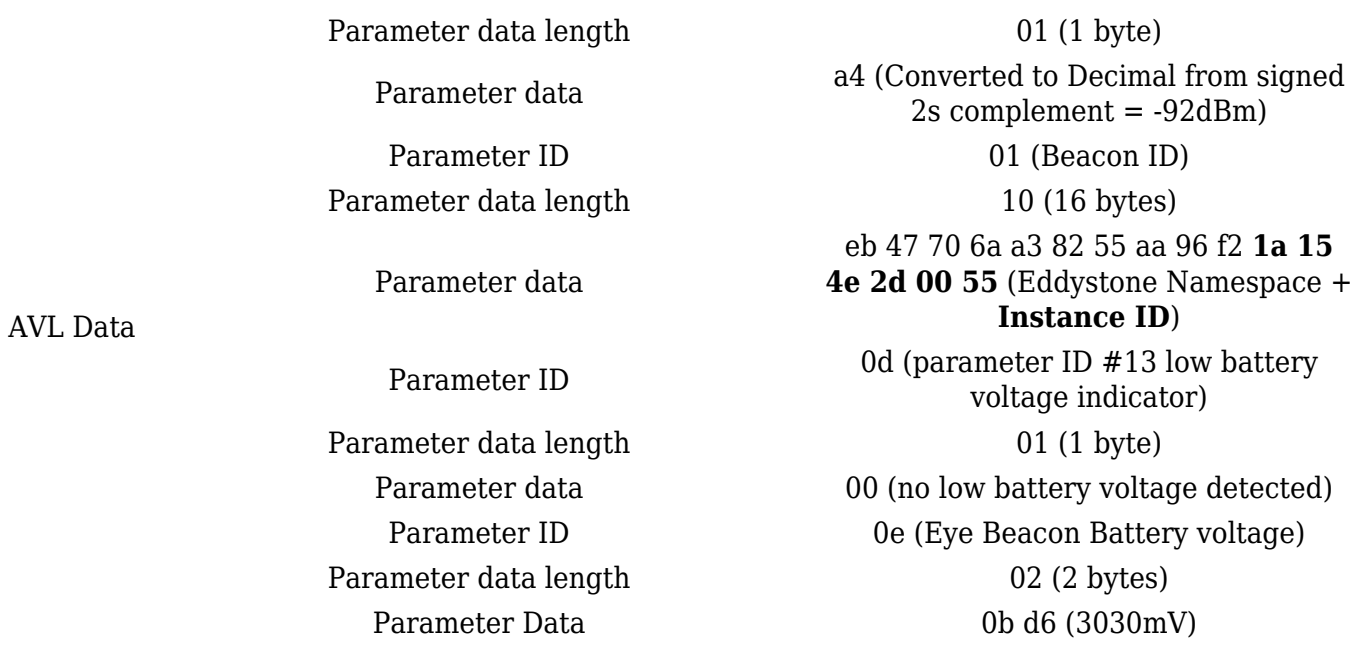

NOTE: The record structure for Lost Beacon Record (AVL ID:10829) is the same

#### **Visible EYE Beacons record parsing example with 3 EYE Beacons**

Below You will find an example on how to parse visible Beacons list (AVL ID 10828) EYE Beacon record.

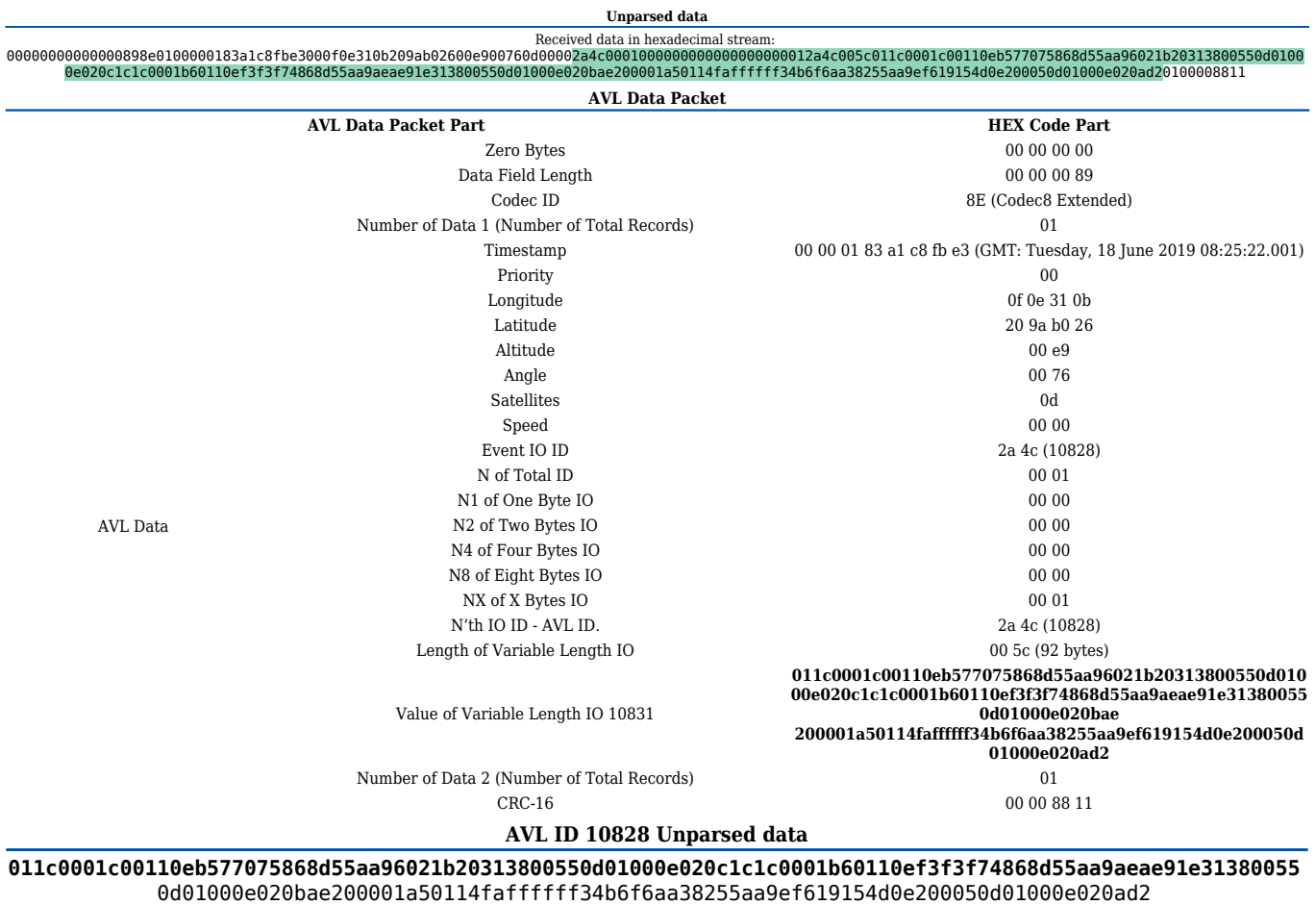

**Parsing the data**

**AVL Data packet part HEX Code Part**

Constant 01 **Eye Beacon #1 data length** 1c (28 bytes) Parameter ID 00 (Eye Beacon RSSI)

Parameter data length 01 (1 byte) Parameter data **Eye Beacon #2 data length** 1c (28 bytes) Parameter data **Eye Beacon #3 data length** 20 (32 bytes) Parameter data

Parameter data c0 (Converted to Decimal from signed 2s  $complement = -64dBm)$ Parameter ID 01 (Beacon ID) Parameter data length 10 (16 bytes) eb 57 70 75 86 8d 55 aa 96 02 **1b 20 31 38 00 55** (Eddystone Namespace + **Instance ID**) Parameter ID 0d (parameter ID #13 low battery voltage indicator) Parameter data length 01 (1 byte) Parameter data 00 (no low battery voltage detected) Parameter ID 0e (Eye Beacon Battery voltage) Parameter data length 02 (2 bytes) Parameter Data 0c 1c (3100mV) Parameter ID 00 (Eye Beacon RSSI) Parameter data length 01 (1 byte) Parameter data b6 (Converted to Decimal from signed 2s  $complement = -74dBm)$ Parameter ID 01 (Beacon ID) Parameter data length 10 (16 bytes) ef 3f 3f 74 86 8d 55 aa 9a ea **e9 1e 31 38 00 55** (Eddystone Namespace + **Instance ID**) Parameter ID 0d (parameter ID #13 low battery voltage indicator) Parameter data length 01 (1 byte) Parameter data 00 (no low battery voltage detected) Parameter ID 0e (Eye Beacon Battery voltage) Parameter data length 02 (2 bytes) Parameter Data 0b ae (2990mV) Parameter ID 00 (Eye Beacon RSSI) Parameter data length 01 (1 byte) Parameter data a5 (Converted to Decimal from signed 2s  $complement = -91dBm)$ Parameter ID 01 (Beacon ID) Parameter data length 14 (20 bytes) fa ff ff ff 34 b6 f6 aa 38 25 5a a9 ef 61 91 54 *d0 e2* **00 05** (iBeacon UUID + *Major* + **Minor**) Parameter ID 0d (parameter ID #13 low battery voltage indicator) Parameter data length 01 (1 byte) Parameter data 00 (no low battery voltage detected) Parameter ID 0e (Eye Beacon Battery voltage) Parameter data length 02 (2 bytes) Parameter Data 0a d2 (2770mV)

AVL Data

# **Safety information**

This message contains information on how to operate BTSID1 safely. By following these requirements and recommendations, you will avoid dangerous situations. You must read these instructions carefully and follow them strictly before operating the device!

1. To avoid mechanical damage, it is advised to transport the device in an impact-proof package.

2. In case of malfunction contact your Teltonika account manager or write to the technical support team over the Helpdesk.

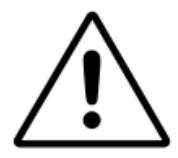

Opening and self fixing devices is strictly forbidden

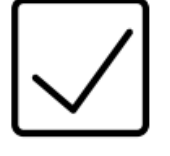

The device must be firmly fastened in a predefined location.

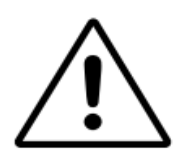

All wireless data transferring devices produce interference that may affect other devices which are placed nearby.

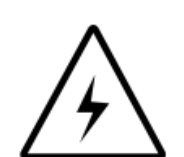

Installation and/or handling during a lightning storm is prohibited.

Risk of explosion if battery is replaced by an incorrect type. **Dispose of used batteries** according to the instructions.

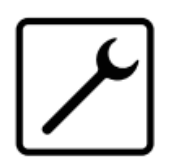

The device must be connected only by qualified personnel.

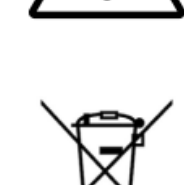

This marking on the product, accessories or literature indicates that product ant its electronic accessories should not be disposed of with other household waste.

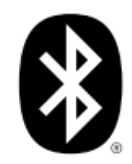

The Bluetooth<sup>®</sup> word mark and logos are registered trademarks owned by Bluetooth SIG, Inc. and any use of such marks by UAB Teltonika Telematics is under license. Other trademarks and trade names are those of their respective owners.

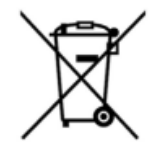

This Marking on the battery, manual or packaging indicates that batteries in this product should not be disposed with other household waste.

## **Certification & Approvals**

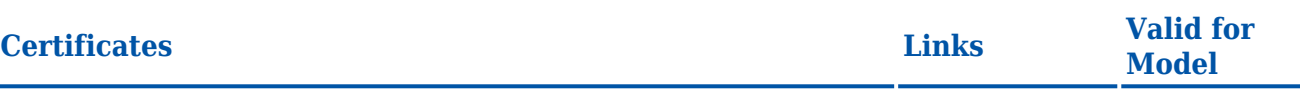

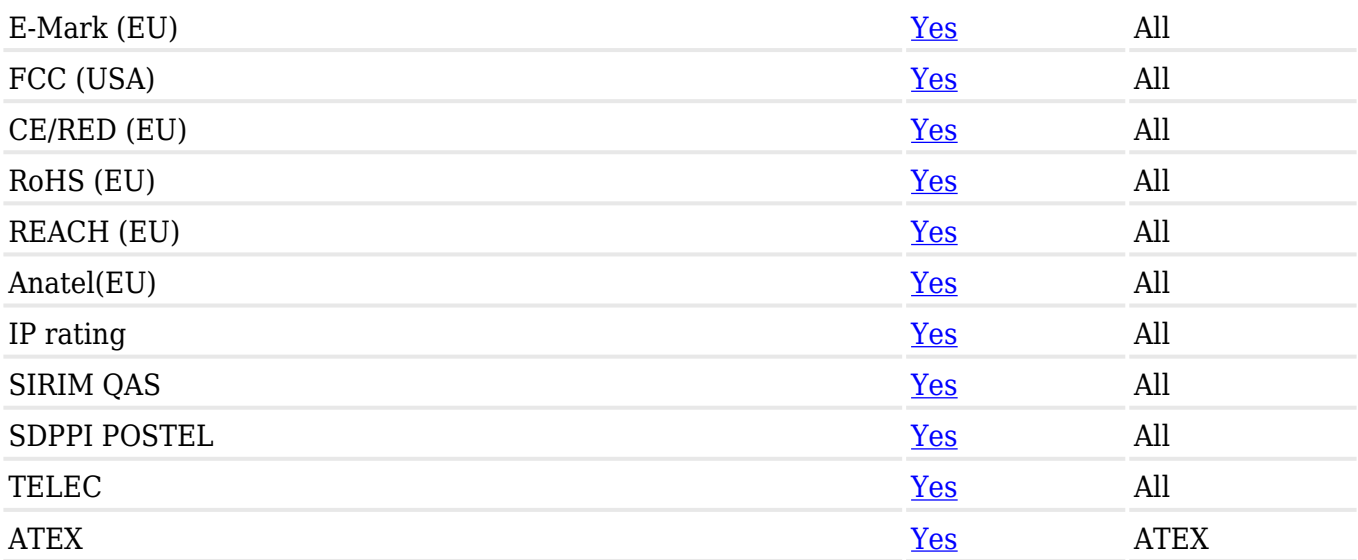

## **Memberships**

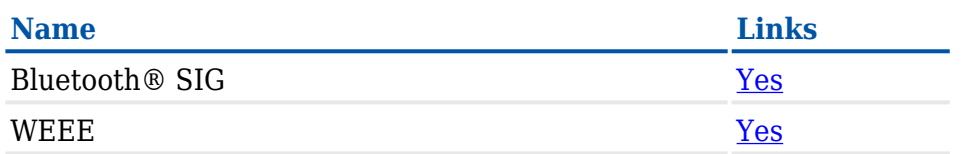

## **Nomenclature & Classification codes**

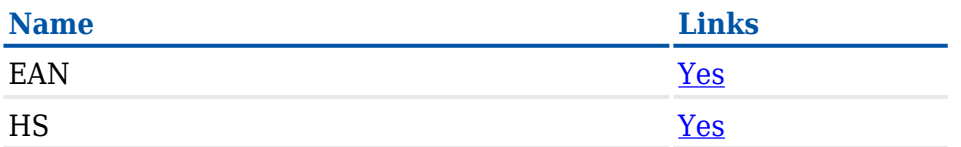

## **External Links**

#### **Product Page**

<https://teltonika-gps.com/eye/>

### **Product Change Notifications**

The latest Product Change Notifications can be found: [Product Change Notifications](http://wiki.teltonika-gps.com/view/BTSID1_Product_Change_Notifications)

#### **Software Errata**

Firmware Errata: [BTS firmware errata](https://wiki.teltonika-gps.com/view/BTS_firmware_errata)

EYE App Errata: [EYE APP errata](https://wiki.teltonika-gps.com/view/EYE_APP_errata)

#### **Promotional Material**

[Product Promotional Material Page](https://wiki.teltonika-gps.com/view/BTSXXX_Promotional_Material)

#### **Compatibilty with other Teltonika Devices**

Teltonika Networks: [https://wiki.teltonika-networks.com/view/Bluetooth\\_EYE\\_Sensor\\_and\\_EYE\\_Beacon\\_support](https://wiki.teltonika-networks.com/view/Bluetooth_EYE_Sensor_and_EYE_Beacon_support)

#### **Partner Providers Supporting Software**

- [3Dtracking](http://wiki.teltonika-gps.com/view/3Dtracking_with_Fleet_Management_(FM))
- [GPS-server](http://wiki.teltonika-gps.com/view/GPS-server_with_Fleet_Management_(FM))
- [Wialon](http://wiki.teltonika-gps.com/view/Wialon_with_Fleet_Management_(FM))
- [Mapon](http://wiki.teltonika-gps.com/view/Mapon_with_Fleet_Management_(FM))
- [WhiteLabel Tracking](http://wiki.teltonika-gps.com/view/WhiteLabel_Tracking_with_Fleet_Management_(FM))

#### **[Frequently asked questions \(FAQ\)](http://wiki.teltonika-gps.com/view/EYE_FAQ)**

- [Questions about Power and Electrical characteristics](http://wiki.teltonika-gps.com/view/EYE_FAQ#Questions_about_Power_and_Electrical_characteristics)
- [Questions about EYE Accessory configuration \(EYE APP\)](http://wiki.teltonika-gps.com/view/EYE_FAQ#Questions_about_EYE_Accessory_configuration_.28EYE_APP.29)
- [Questions about FMBxxx compatibility with EYE Accessories](http://wiki.teltonika-gps.com/view/EYE_FAQ#Questions_about_FMBxxx_compatibility_with_EYE_Accessories)
- [Questions about Protocols](http://wiki.teltonika-gps.com/view/EYE_FAQ#Questions_about_Protocols)
- [Other questions \(Questions without category\)](http://wiki.teltonika-gps.com/view/EYE_FAQ#Other_questions_.28Questions_without_category.29)

#### **Documents**

**EX** [Datasheet PDF](http://wiki.teltonika-gps.com/images/3/37/Datasheet-BTSID1_EYE_BEACON_4.1.pdf) (Updated on: 2024-03-15) **EX** [BTSID1 Quick Manual \(EN\)](http://wiki.teltonika-gps.com/images/f/f3/QM-BTSMP1.pdf) (Updated on: 2024-01-17)